# *Application Note* 高分辨率风速计

# **EXAS INSTRUMENTS**

#### 摘要

本文档介绍了基于 TI 超声波解决方案的高分辨率风速计。这款风速计具有较高的灵敏度,可以感应到气流的微小 变化,从而检测家中门的打开和关闭。该解决方案还可用于测量 HVAC 系统中的气流和温度。

此外,文中还提供了演示源代码和原理图,用以加快各种超声波应用的开发。可以从 [USSSW\\_Lib\\_Gas](http://software-dl.ti.com/msp430/msp430_public_sw/mcu/msp430/USSSWLib/latest/index_FDS.html) 下载源文 件。有关 MSP430™ MCU 以及如何由其启用各种终端设备的概述,请参阅 MSP430™ [超低功耗感应和测量](https://www.ti.com/microcontrollers/msp430-ultra-low-power-mcus/overview.html) MCU [概述。](https://www.ti.com/microcontrollers/msp430-ultra-low-power-mcus/overview.html)

有关本应用报告中使用的示例代码和 GUI 的更多信息,请参阅*[适用于燃气流量测量的超声波感应子系统参考设](https://www.ti.com/tool/TIDM-02003)* [计](https://www.ti.com/tool/TIDM-02003)。本应用报告中呈现的结果基于无修改的标准示例和 GUI。

[200kHz Jiakang](http://en.jkelec.com/index.php?c=content&a=show&id=404) 换能器可提供足够的灵敏度来检测因家中门的打开和关闭而导致的气流变化。

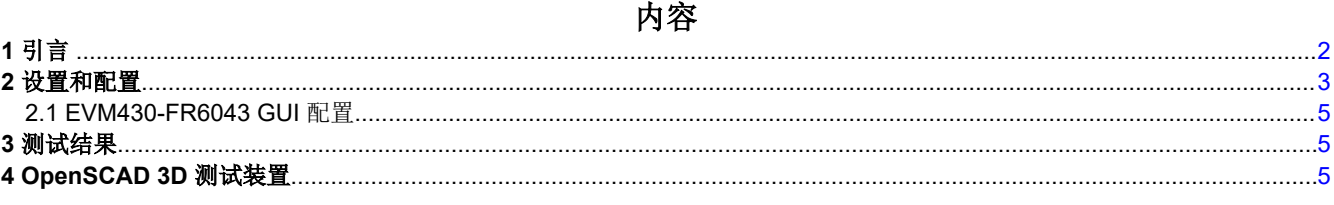

#### 商标

MSP430™ is a trademark of Texas Instruments. 所有商标均为其各自所有者的财产。

<span id="page-1-0"></span>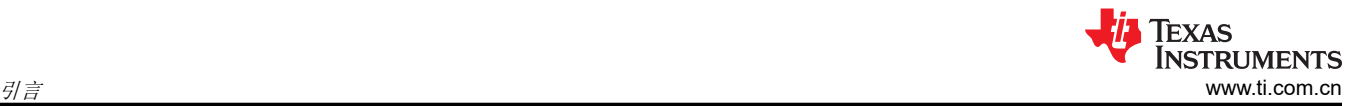

# **1** 引言

目前,风速计通常依靠机械叶轮来检测风速。由于这些叶轮的惯性质量,很难检测到风流(及其方向)的微小变 化。这些器件安装在室外时也容易受到冻雨和雪的影响。

超声波技术非常适合风速计,因为露天环境中声速的差异可以提供足够的分辨率,能够检测基于叶轮的解决方案 无法检测到的速度和方向的微小变化。市场上常见的风速计有两种,手持式(非定向)风速计和室外气象站(二 维)风速计。一维风速计也可用于注重气流温度和速度的应用,例如 HVAC 应用。

TI 的超声波感应技术包括一种基于模数的交叉相关方法,使用频率信息来确定超声波飞行时间,其精度比现有的 基于阈值的技术高得多。如需详细了解此独特算法的工作原理以及 TI 的超声波感应子系统 (USS), 请参阅 [TIDM-02003](https://www.ti.com/tool/TIDM-02003)。

TI 的超声波感应子系统支持单芯片解决方案,该解决方案可连接到超声波换能器以及运算放大器和多路复用器, 以进行高分辨率风速测量。TI 的 USS 与低功耗加速器 (LEA) 和 MSP CPU 集成在一起,可实现平均电流消耗小 于 20µA(每秒测量一次)的自主低功耗运行。

TI 的超声波感应子系统(请参阅图 1-1)包括一个可编程脉冲发生器 (PPG) 和一个带有可编程增益放大器 (PGA) 的高速 Σ-Δ 模数转换器,该放大器可以自主激发和捕获超声波波形,以便通过集成式低功耗加速器 (LEA) 进行 后续处理。

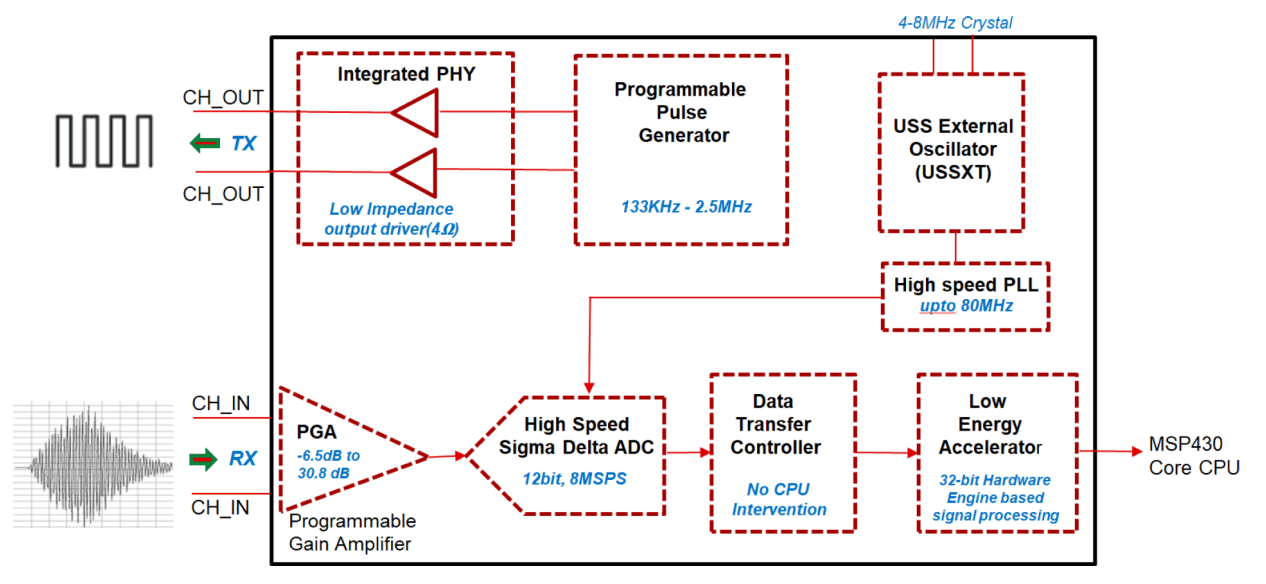

图 **1-1. TI** 的超声波子系统

该超声波子系统 ( 请参阅图 1-1 ) 首先激发连接到 CH0 OUT 的"上行"换能器, 同时捕获来自连接到 CH0 IN 的"下行"换能器的波形。随后,它激发连接到 CH1\_OUT 的"下行"换能器,同时捕获来自连接到 CH1\_IN 的 "上行"换能器的波形。然后,低功耗加速器会处理这些波形,以确定上行飞行时间与下行飞行时间之间的差 值。

### <span id="page-2-0"></span>**2** 设置和配置

EVM430-FR6043 与四个 Jiakang 200kHz 换能器搭配使用。本实验采用 3D 打印装置来安装换能器。该测试装置 包含一个连接到反射板的换能器支架,使超声波能够在两个单独的换能器对之间进行传输和接收(请参阅图 2-1)。

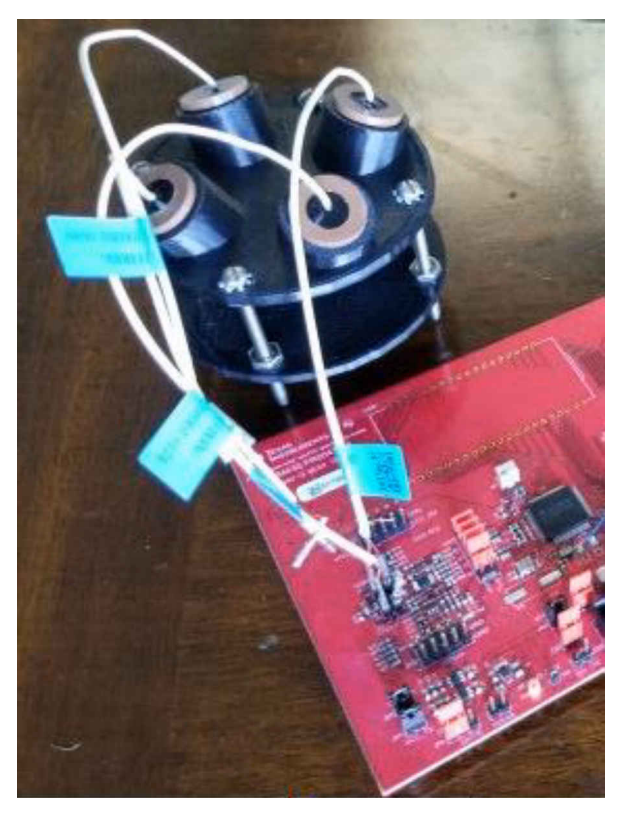

图 **2-1. 3D** 打印装置和 **EVM**

图 2-2 中的系统图显示了实现二维(或更多维度)风速计时所需的额外多路复用器 ([TMUX1209](https://www.ti.com.cn/product/cn/TMUX1209))。实现一维风速 计时不需要该多路复用器,因为在这种情况下只需要一对换能器。

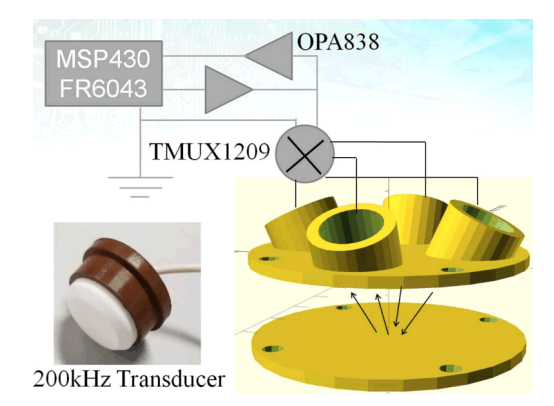

图 **2-2. Jiakang 200kHz** 超声波配置

TMUX1209 最多可支持四对换能器,以便为空气传播应用提供 3 维气流感应。图 [2-3](#page-3-0) 显示了 TMUX1209 方框 图, 图 [2-4](#page-3-0) 显示了连接。TMUX1209 的两个通道 (DA 和 DB ) 连接到两个换能器连接器 (EVM [原理图的](https://www.ti.com/lit/df/tidrys5/tidrys5.pdf?ts=1601144589458&ref_url=https%253A%252F%252Fwww.ti.com%252Ftool%252FTIDM-02003%253FkeyMatch%253DTIDM-02003%2526tisearch%253DSearch-EN-everything%2526usecase%253DGPN) J5.1 和 J6.1)。S1A 和 S1B 连接到一对中的每个换能器,而 S2A 和 S2B 连接到另一对中的每个换能器。来自 MSP430FR6043 的由软件控制的 GPIO 连接到 TMUX1209 的引脚 A0,在两个换能器对之间进行交替测量。A1 引脚应连接到 GND, EN 连接到 VCC。

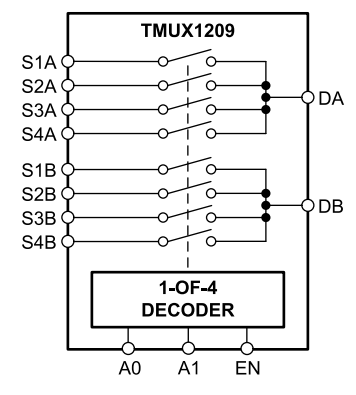

图 **2-3. TMUX1209** 方框图

<span id="page-3-0"></span>图 2-4 显示了 TIDM-02003 原理图的修改版本,其中 TMUX1209 已连接到换能器连接装置。

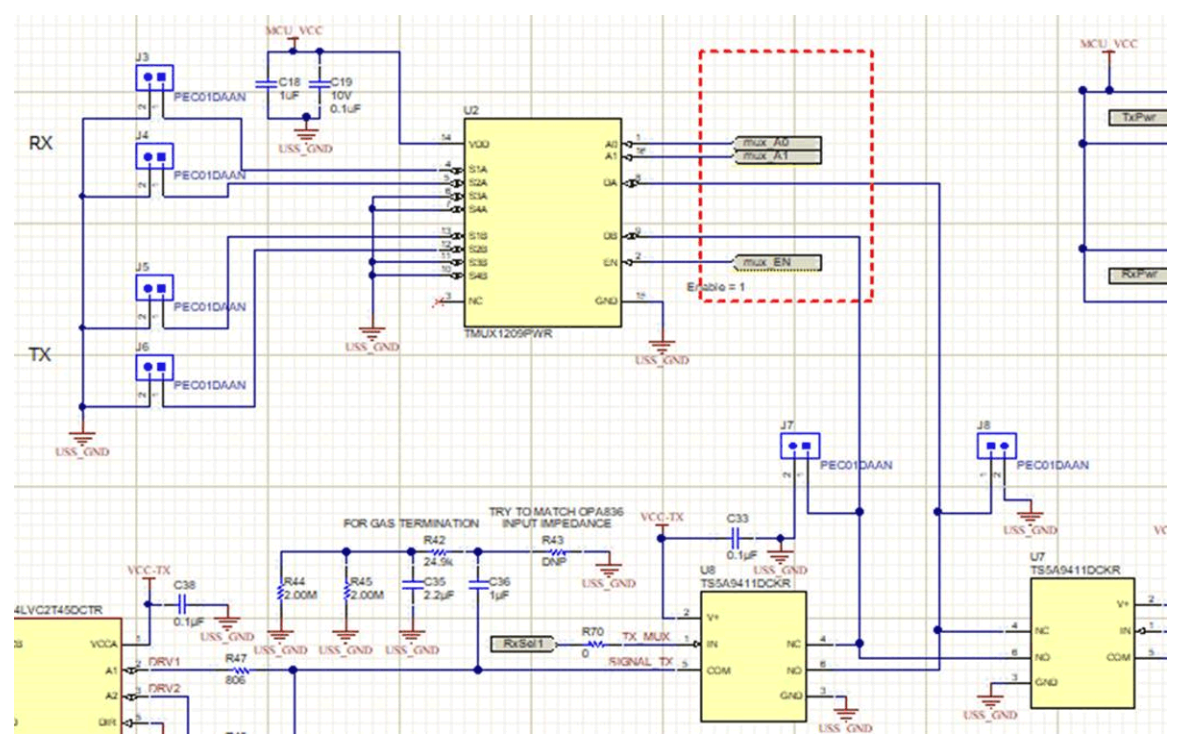

图 **2-4.** 原理图

#### <span id="page-4-0"></span>**2.1 EVM430-FR6043 GUI** 配置

图 2-5 显示了用于此风速计的超声波 GUI 配置。在此配置中,MSP430FR6043 配置有 200kHz 扫描频率和 1MHz 信号采样频率。首先进行频率扫描以确定为这些换能器提供最高振幅响应的激发频带,进而确定 F1 和 F2 参数。

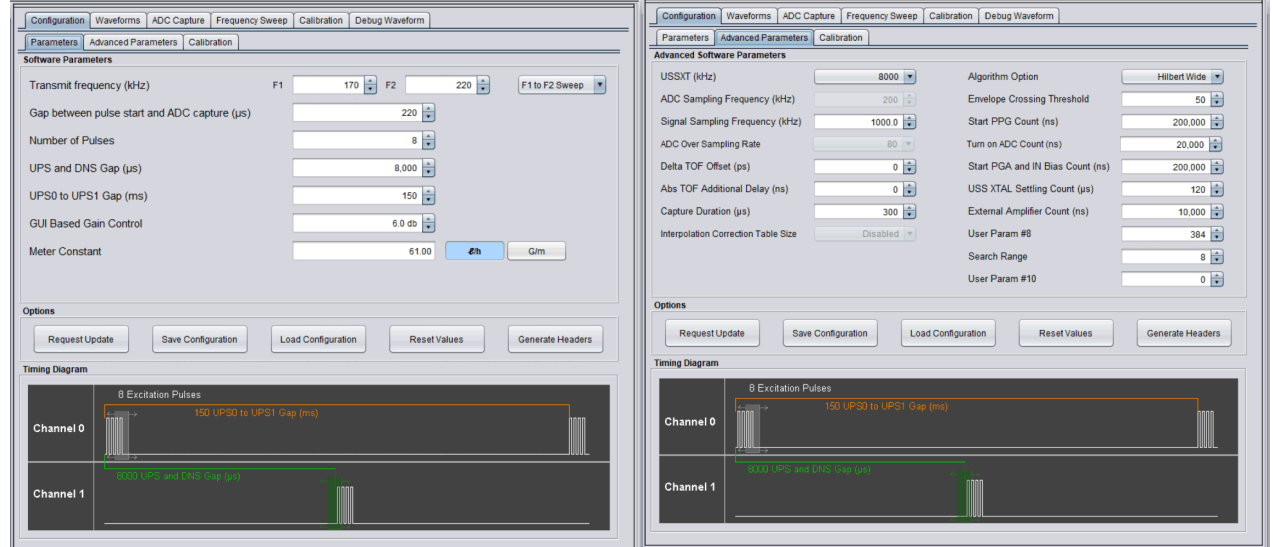

图 **2-5. EVM430-FR6043 GUI** 配置

## **3** 测试结果

图 3-1 中的测试结果显示了使用测试装置捕获的 ADC 波形以及房间中的门打开时飞行时间增量发生的变化。此事 件期间气温的变化也可以在绝对飞行时间中看到。此测试是在室温下进行的。

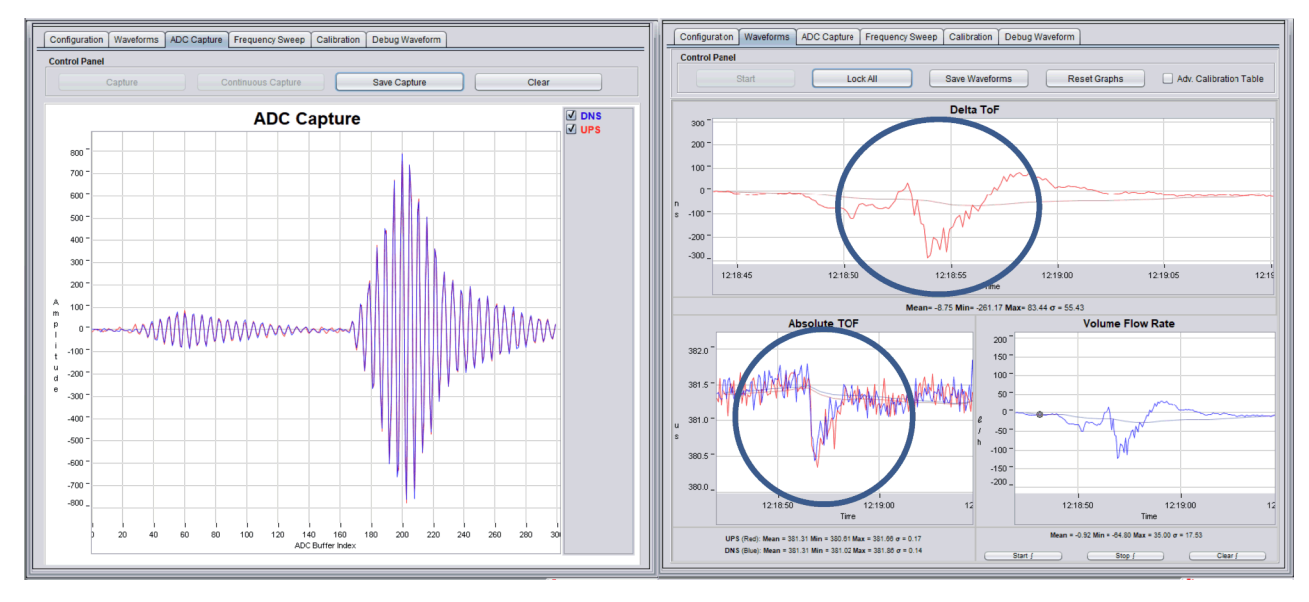

图 **3-1. ADC** 捕获和实验结果

#### **4 OpenSCAD 3D** 测试装置

[OpenSCAD](http://www.openscad.org/) 是一款免费提供的 CAD 工具,可以参数化生成 3D 模型,并将其导出以用于 3D 打印。本文中使用的 参数化 3D 测试装置如下所示。可以对 ULTRASONIC ANGLE 进行修改以启用更小尺寸 (或更敏感)的器件。

```
TRANSDUCER_RADIUS=8.25;
HOLE RADIUS=3;
LID RADIUS=40;
```
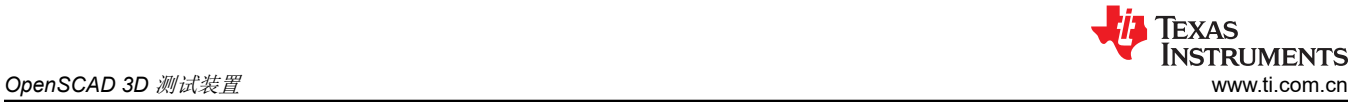

```
LID_LENGTH=3;
CYLINDER LENGTH=20;
ULTRASONIC ANGLE=25;
difference() union(){
    translate ([0, 0, 0]) 
    rotate([0, 0, 0])
   cylinder (h = LID LENGTH, r = LID RADIUS);
 translate ([0, 0, -25]) 
 rotate([0, 0, 0])
       cylinder (h = LID LENGTH, r = LID RADIUS);
        translate ([0, -20, -5]) 
        rotate([ULTRASONIC_ANGLE, 0, 0])
       cylinder (h = CYLINDER LENGTH, r = TRANSDUCER RADIUS+3);
        translate ([0, 20, -5]) 
        rotate([-ULTRASONIC_ANGLE, 0, 0])
       cylinder (h = CYLINDER LENGTH, r = TRANSDUCER RADIUS+3);
        translate ([20, 0, -5]) 
 rotate([0, ULTRASONIC_ANGLE, 0])
cylinder (h = CYLINDER LENGTH, r = TRANSDUCER RADIUS+3);
        translate ([-20, 0, -5]) 
        rotate([0, -ULTRASONIC_ANGLE, 0])
       cylinder (h = CYLINDER\overline{\_}LENGTH, r = TRANSDUCER\_RADIUS+3);
 }
    union(){
        translate ([0, 0, -20]) 
        rotate([0, 0, 0])
       cylinder (h = 20, r = LID RADIUS);
 translate ([0, -20, -5]) 
rotate([ULTRASONIC ANGLE, 0, 0])
       cylinder (h = CYLINDER LENGTH+1, r = TRANSDUCER RADIUS);
        translate ([0, 20, -5]) 
        rotate([-ULTRASONIC_ANGLE, 0, 0])
       cylinder (h = CYLINDER LENGTH+1, r = TRANSDUCER RADIUS);
 translate ([20, 0, -5]) 
 rotate([0, ULTRASONIC_ANGLE, 0])
       cylinder (h = CYLINDER LENGTH+1, r = TRANSDUCER RADIUS);
        translate ([-20, 0, -5]) 
 rotate([0, -ULTRASONIC_ANGLE, 0])
cylinder (h = CYLINDER LENGTH+1, r = TRANSDUCER RADIUS);
        translate ([25, 25, -30]) 
        rotate([0, 0, 0])
       cylinder (h = 50, r = 3);
 translate ([-25, -25, -30]) 
 rotate([0, 0, 0])
       cylinder (h = 50, r = 3);
        translate ([-25, 25, -30]) 
 rotate([0, 0, 0])
cylinder (h = 50, r = 3);
        translate ([25, -25, -30]) 
 rotate([0, 0, 0])
cylinder (h = 50, r = 3);
 }
    } 
         TRANSDUCER_RADIUS=8.25;
HOLE_RADIUS=3;
LID_RADIUS=40;
LID_LENGTH=3;
CYLINDER LENGTH=20;
ULTRASONIC ANGLE=25;
difference(){ 
    union(){
    translate ([0, 0, 0]) 
    rotate([0, 0, 0])
   cylinder (h = LID LENGTH, r = LID RADIUS);
```
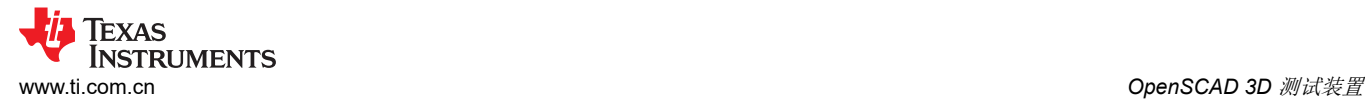

```
 translate ([0, 0, -25]) 
 rotate([0, 0, 0])
cylinder (h = LID LENGTH, r = LID RADIUS);
        translate ([0, -20, -5]) 
        rotate([ULTRASONIC_ANGLE, 0, 0])
       cylinder (h = CYLINDER LENGTH, r = TRANSDUCER RADIUS+3);
 translate ([0, 20, -5]) 
 rotate([-ULTRASONIC_ANGLE, 0, 0])
       cylinder (h = CYLINDER LENGTH, r = TRANSDUCER RADIUS+3);
        translate ([20, 0, -5]) 
        rotate([0, ULTRASONIC_ANGLE, 0])
       cylinder (h = CYLINDER LENGTH, r = TRANSDUCER RADIUS+3);
        translate ([-20, 0, -5]) 
        rotate([0, -ULTRASONIC_ANGLE, 0])
       cylinder (h = CYLINDER LENGTH, r = TRANSDUCER RADIUS+3);
    }
    union(){
 translate ([0, 0, -20]) 
 rotate([0, 0, 0])
       cylinder (h = 20, r = LID RADIUS);
       translate ([0, -20, -5]) rotate([ULTRASONIC_ANGLE, 0, 0])
       cylinder (h = CYLINDER LENGTH+1, r = TRANSDUCER RADIUS);
        translate ([0, 20, -5]) 
        rotate([-ULTRASONIC_ANGLE, 0, 0])
       cylinder (h = CYLINDER LENGTH+1, r = TRANSDUCER RADIUS);
        translate ([20, 0, -5]) 
 rotate([0, ULTRASONIC_ANGLE, 0])
cylinder (h = CYLINDER LENGTH+1, r = TRANSDUCER RADIUS);
        translate ([-20, 0, -5]) 
        rotate([0, -ULTRASONIC_ANGLE, 0])
       cylinder (h = CYLINDER\overline{\_}LENGTH+1, r = TRANSDUCER\_\RADIUS);
        translate ([25, 25, -30]) 
        rotate([0, 0, 0])
       cylinder (h = 50, r = 3);
 translate ([-25, -25, -30]) 
 rotate([0, 0, 0])
cylinder (h = 50, r = 3);
        translate ([-25, 25, -30]) 
        rotate([0, 0, 0])
       cylinder (h = 50, r = 3);
 translate ([25, -25, -30]) 
 rotate([0, 0, 0])
       cylinder (h = 50, r = 3);
 }
    }
```
#### 重要声明和免责声明

TI"按原样"提供技术和可靠性数据(包括数据表)、设计资源(包括参考设计)、应用或其他设计建议、网络工具、安全信息和其他资源, 不保证没有瑕疵且不做出任何明示或暗示的担保,包括但不限于对适销性、某特定用途方面的适用性或不侵犯任何第三方知识产权的暗示担 保。

这些资源可供使用 TI 产品进行设计的熟练开发人员使用。您将自行承担以下全部责任:(1) 针对您的应用选择合适的 TI 产品,(2) 设计、验 证并测试您的应用,(3) 确保您的应用满足相应标准以及任何其他功能安全、信息安全、监管或其他要求。

这些资源如有变更,恕不另行通知。TI 授权您仅可将这些资源用于研发本资源所述的 TI 产品的应用。严禁对这些资源进行其他复制或展示。 您无权使用任何其他 TI 知识产权或任何第三方知识产权。您应全额赔偿因在这些资源的使用中对 TI 及其代表造成的任何索赔、损害、成 本、损失和债务,TI 对此概不负责。

TI 提供的产品受 TI [的销售条款或](https://www.ti.com/legal/termsofsale.html) [ti.com](https://www.ti.com) 上其他适用条款/TI 产品随附的其他适用条款的约束。TI 提供这些资源并不会扩展或以其他方式更改 TI 针对 TI 产品发布的适用的担保或担保免责声明。

TI 反对并拒绝您可能提出的任何其他或不同的条款。

邮寄地址:Texas Instruments, Post Office Box 655303, Dallas, Texas 75265 Copyright © 2022,德州仪器 (TI) 公司